## **Cough Index App**

• To Download: Search for "Cough Index" in Play Store (Android devices) or App Store (Apple devices)

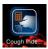

Open the app. Tap "Start a New Count" and "create a new group".

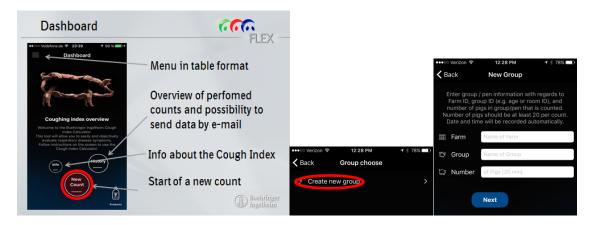

- o Farm = Your unique Flow ID: \_\_\_\_\_\_
- o Group = Your unique "select" site ID: \_\_\_\_\_\_
  - (If you have more than 1 airspace, add an airspace ID at the end, example: "Smith Prevax Room1")
- Number = the number of head you can reasonably observe:
- Make sampling consistent (Same pens, same time/schedule) Place notes here:

• Now follow the instructions in the app to walk the pens you will be observing for 1 minute. (Click to start the count down and a chime or vibration will alert you when time is up.) Now tap start and count cough bouts for 3 minutes. One counted cough bout is defined to be a single bout or "coughing episode" (2 or more coughs from one animal with less than 5 seconds interval).

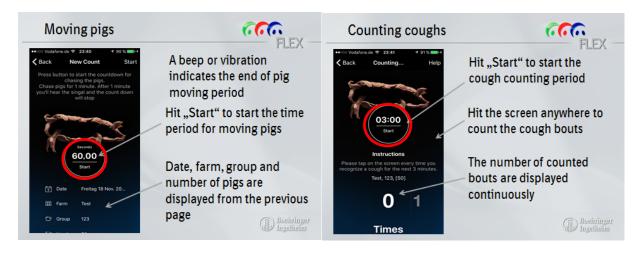

- With the first count done, choose "next count" to create a second count in different pens and repeat.
- After the second count, tap "calculate index" to get the cough index for the group.

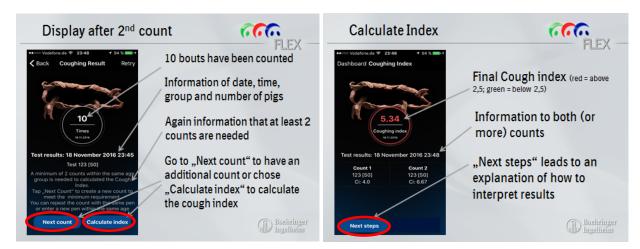

• Now return to the menu (top left) and choose "history" from either the button on the dashboard or the menu.

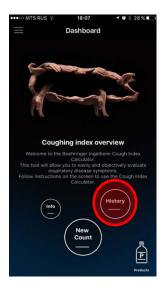

• Click on the check mark to highlight the row of your results that you want to send. This will open up an e-mail in your default e-mail account to send the results via attachment.

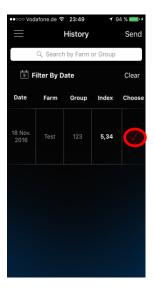